# BAY AREA MICRO DECISION USERS ASSOCIATION

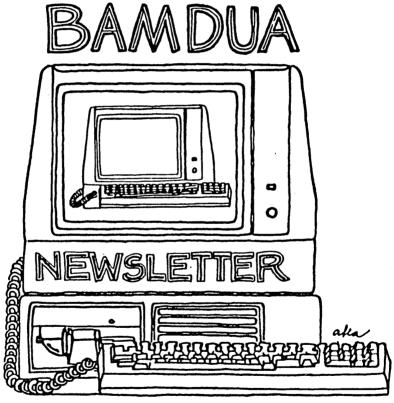

A MUTUAL SUPPORT NETWORK FOR USERS OF MORROWS' MICRO DECISION COMPUTERS~ P.O. BOX 5152, BERKELEY, CA.94705 415: 644-2805

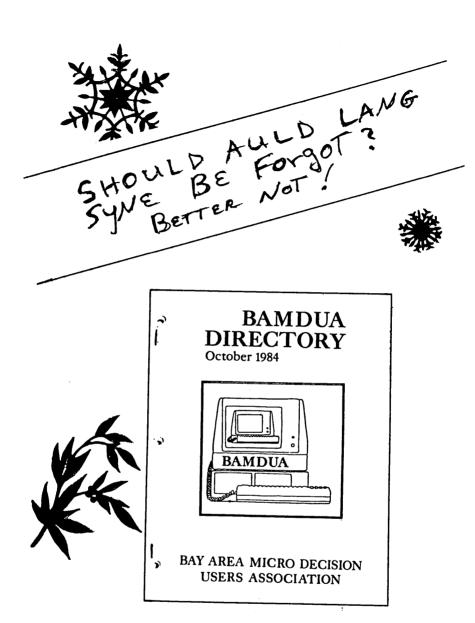

# **TABLE OF CONTENTS**

| Table of Contents               | 1      |
|---------------------------------|--------|
| Meetings                        | 2      |
| Newsletter                      | 4      |
| From the President's Disk       | 5      |
| Library News                    | 7      |
| From the Mailbox                | 10     |
| European Language Instructions  | 11     |
| Utilities in Review: Files      | 15     |
| Classifieds                     | 19     |
| Order Blank for Newsletter      | 20     |
| Items Available (Special Deals) | 21     |
| Order Blank for Library Volumes | 23     |
| Bamdua Officers                 | 24     |
| Muchas Gracias                  | 24     |
| Ad (inside back                 | cover) |

# BAY AREA MICRO DECISION USERS ASSOCIATION A Morrow computer users' group

Monthly newsletter, Vol. 3, Issue 1, January 1985

BAMDUA, P.O. Box 5152, Berkeley, Ca 94705 (415) 644- 2805

BAMDUA, the Bay Area Micro Decision Users Association, is open to all who are interested in Morrow's Micro Decision computers. Membership fee is currently \$16 per year and includes a subscription to our monthly newsletter. For information, membership application forms, etc., please send a self-addressed stamped envelope to the BAMDUA P.O. Box.

The main BAMDUA meeting is held the last Tuesday of each month.

```
WHEN:
         Tuesday, JANUARY, 29, 1984, 7:30 p.m.
                                                +
+
         West Branch of the Berkelev Public Library
  WHERE:
         1125 University Ave., Berkeley
+ GUESTS: Stewart Brand, Editor-in-Chief of The Whole Earth
                    Software Catalog and Publisher of The
                    Whole Earth Review
         Matthew McClure, Research Director
+
  TOPICS: Whole Earth Access Link (WEAL), Whole Earth
         Electronic Library (WEEL)
```

## LOCAL MORROW USER'S MEETINGS:

Marin Users' Group meets on the fourth Thursday of each month and now calls itself MUG/MARIN. The address is P.O. Box 925, Mill Valley, Ca 94942. The people to contact for information are: Susan Miller, 415-383-6276 or Jim Kelly, 415-472-1499. The group meets at 7:30 p.m. and describes itself as a small, stimulating group which tries to diversify information for both novices and pros alike. Info: Susan Miller, 383-6276.

Stanford Morrow Users' Group, (S.M.U.G.) meets on the 2nd Wednesday of the month at 7:30 PM on the Stanford campus: Polya Hall (also known as Turing Auditorium), room 111. Info: Ed Gallaher (408) 749-9285 (H)

SCMDUG (Santa Cruz Micro Decision user's Group) is now meeting the first Thursday of the month at P.C. Land, 245M Mount Herman Road, Scotts Valley, 7-9 p.m. Info: Marianne Russell, Sect'y, 438-0662 or the store at 438-5971.

#### CLASSES:

Classes are scheduled as the need arises. The following classes are open to be scheduled as soon as there are enough participants signed up for them. Classes are kept to a maximum of 5 or 6 participants, except the Personal Pearl class (max 14).

Mail \$10 to BAMDUA to reserve a space in class. Info call BAMDUA (415) 644-2805

MODEM7 etcetera.

Intermediate CP/M class,

Novice Emergency Clinic, A class especially to get over beginners frustrations.

Personal Pearl Class, This is the third PP class taught by Rick Rowe of Morrow. Half the participants need to have an MD3 and two empty floppies.

Public Domain Software.

ReachOut Modem program.

QUEST ACCOUNTANT program.

Advanced CP/M and Systems class.

# MISCELLANEOUS GET-TOGETHERS:

Personal Pearl users who want contact with others in their range of expertise, get in touch with Sandra Rider (548-0589) she is the person organizing these groups.

TOUR OF MORROW, third one, by Dave Block is full. If there continues to be high interest, we will try to schedule another tour. These tours are very interesting and they are free.

\*\*\*\*

If you want to know how to use WordStar to dress up your LogiCalc reports, read Donald Sommer's description of the steps to take in The BAMDUA Newsletter, V.1, #4, Aug. 1983, p. 10. Similar steps apply to using Personal Pearl according to Ben Baldwin, who transferred Pearl reports to WordStar files for editing purposes. Ben found that bidirectional printing made everything go faster and he was able to merge print as well.

# NEWSLETTER

If you wish to submit material to the newsletter, please follow these guidelines:

- o Submit material before the last Saturday of the month
- o Submit hard copy along with a WordStar file on a SSDD diskette; left margin, default; right margin, 68 and right justified.
- o Include your name, address and telephone number
- o Send newsletter materials to: Newsletter Editor
  BAMDUA
  P.O Box 5152
  Berkeley, CA 94705

Your disk (and "gift" for articles published) will be returned to you.

If you have questions about <u>newsletter submissions</u>, call me afternoons only on Wednesday or Friday (415-843-8167). If you have other questions, call the BAMDUA Office, 415-644-2805. Thanks.

If you have tried one (or more) of the utilities available on the library disks, why don't you write a review of it (them)? Describe what it is for (perhaps use an example) and how to run it. Readers write us that they find such reviews very helpful. If you have made something work for you, TELL A FRIEND!

Perhaps you have noticed recurrent questions in the Notepad that seem either to go unanswered or to pop up at a later time in a related guise. If you know, or think you know, the answers to one or more questions, write me a note. I will try to collect and check these out and make the information available to all. Thanks.

---Georgia

ATTENTION OLD MEMBERS: Check the expiration date of your membership on the NEWSLETTER mailing label. Be sure to renew promptly so that you will not miss any issue of the Newsletter and have to order back issues!

ATTENTION NEW MEMBERS: The odds are high that most of the questions you currently have about using your computer and your software have been answered in previous Newsletters. Start your New Year out right and get on top of it all! Order your own copies of back issues of the NEWSLETTER -- use the order blank toward the back of this issue. You will be very glad that you did!

# FROM THE PRESIDENT'S DISK

by Sypko Andreae

Happy New Year! And may you all get ON-LINE and otherwise wellconnected. First let's take a look back, then let's see what the future holds. Let's first talk about the BAMDUA membership. The table below gives an idea how BAMDUA membership grew over the last 19 months:

1983

jun jul aug sep oct nov dec 108 122 151 174 201 263 346

1984 jan feb mar apr may jun jul aug sep oct nov dec 389 496 607 668 715 732 769 801 825 850 876 901

What can we learn from this? First off, look at the enormous growth in Jan-Feb-Mar of this past year. That had a lot to do with the famous MD3 sale in the fall of 1983 and subsequent exposure of users's groups in the press. BAMDUA had an article in the Berkeley Monthly and was written up in the San Francisco Chronicle.

Another event that made a lot of people join BAMDUA was our special meeting in the end of January 1984 with George Morrow and Bob Krumm. It was held in the Berkeley Schwimley Theater and drew about 600 people, who all paid \$3 for admission. You can still buy a 90 minute cassette tape recorded at that meeting, which is quite amusing and informative. Ask Dana at the BAMDUA office.

Our monthly meetings, alternatively held in Berkeley or San Francisco, grew to a maximum of about 170 attendees in early 1984, which made us worry about what kind of meeting place to get next. We even instituted or helped set up additional local meetings. From those sprouted various new local groups, like the Santa Cruz and Stanford group. That helped to take the pressure off the BAMDUA meetings. Over the last 6 months meetings have never been larger than 100, so we fit again in the convenient Berkeley Public Library space. Our meetings consist for about 50% of newcomers, firsttimers. As you can see our membership growth slowed down towards the summer of 1984 and is now a mere trickle. What do you think that means?

BAMDUA is now 19 months old and not all people who joined in the beginning wish to renew, which is only natural. Many of them only joined because they needed support as a beginner and lost interest in BAMDUA's educational facilities as their computer expertise grew. Some have moved on to other machines, a very few have given up on computers. We studied our renewal rate. For the people who joined between June and October 1983 the renewal rate is about 50% so far. Most of these people have received two postcard reminders and, if they were not paid up by January 8th, have been marked un-active on the membership roster: no BAMDUA newsletter anymore. The way to find out if your membership/subscription expires is to look at the label of your newsletter.

If the renewal rate stays at about 50% we can expect a slight drop in the membership during the coming months, because the number of people who don't renew will be larger than the number of newcomers. That is unless Morrow starts to sell thousands of Pivots real soon. Next month I will tell you about the BAMDUA demographics which is quite interesting.

# Classes and Morrow Tours.

Another sign of maturing of the membership is the lower frequency of the classes. We just had a Public Domain class on January 10th and a class on Personal Pearl will be scheduled for early February. The next MODEM7 class will concentrate on MDM740 and will also teach you how to use the new BAMDUA BBS (our electronic bulletin board and mail system) and MCI mail.

The Morrow Tour is full and has a small waiting list. The coming tour will be hosted by Dave Block, Morrow Inc., because Ed Niehaus has been promoted to a new marketing job with Morrow that makes him travel most of the time. In the past we have been allowed to take pictures during the tour and I trust that is still the case, so BRING YOUR CAMERAS. There will be a prize for the best tour photo, which will probably be featured in the MORROW OWNER'S REVIEW—our international magazine—and if so the lucky photographer will get a free MOR subscription for a year.

# New developments at the MORROW OWNER'S REVIEW.

MOR is going independent! Subscriptions will be announced in the February issue of MOR with incentives for early subscribers. As you may know MOR has been supported by Morrow from the beginning. The arrangement was that Morrow paid the printing and mailing bill and MOR-- now with a part-time staff of four--paid everything else from advertising revenue. From the onset it was decided that MOR someday would be fully independent from Morrow and that is now going to happen. Negotiations have been started in December and are still going on about how exactly the weaning process will take place. It looks like you will get one more free copy of MOR and then you'll have to be a MOR subscriber to receive it.

Of course there is some risk in all this. Look at the record of computer magazines over the last year, where at least seven of them failed during last summer alone. But MOR has a lot going for it as the only magazine that caters to Morrow owners and one of the few strongholds of CP/M-ism. In this world of over-blown interest in MS-DOS you wonder if some day we will be asked: "Are you now, or have you ever been a CP/M-er?" Well, let me speak for all card-carrying CP/M-ers: "We are not afraid!"

Keep your ear to the ground: In late February there will be a "bake-sale" of refurbished MD2/3/5's to benefit MOR and tide it over while it goes towards subscriptions. Watch the February MOR.

# LIBRARY NEWS

#### by Gene Korte

Two more volumes of public domain software for our library:

# -BAMDUA.022

This library volume contains programs and other documentation contributed by BAMDUA members to help other computer users get more enjoyment and productivity out of using their computer systems.

# From CHARLES NAIRN, Detroit, MI:

NEWDISK .PIL 2k PILOT program to automate formatting/copying of diskettes.

<-- Read Me! NEWDISK .DOC 4k

# From DAN ROBINSON, San Francisco, CA:

WSPROPOR.DOC 8k Instructions for patching WORDSTAR's

porportional spacing.

WS-OUICK.REF 8k Quick Reference Chart for Wordstar.

LSWEEP .COM 16k SWEEP program for viewing Library (.LBR) files.

# From GEORGE WOO, San Francisco, CA:

MAGE311 COM 2k Recover file remaining in memory after computer disaster.

MAGE311 ASM 12k Source code and documentation.

UNERA16 .COM Recovers deleted disk files using ambiguous 2k

filenames; i.e., wild-card specifications. Will work on hard disk systems.

UNERA16 ASM 14k Contains source code and simple documentation.

Documentation for files contained in WS30/33.LBR contributed by EORGE WOO:

WS30.DOC (DOC)

All known customization labels and memory locations for Wordstar 3.0 written by MILTON HICKS.

WS30.IOF (INF)

A panapoly of patches submitted by EVAN SCOTT of MicroPro for the use of members of the interest group. Includes, among others, the patch which surpresses display of system files (files with the system attribute). Made available to our customers here courtesy of Micropro International Corp.

#### WS30/33.TOT (TXT)

Short file taken from Microcomputing December 1983 contains locations for both 3.0 and 3.3 Wordstar.

# WS30/B.DQV (DRV)

This short patch can be installed in WordStar 3.0 so that WS will automatically boot up and then log in the B: drive.

#### WS30MSG.PAT

Short patch to bypass the time consuming messages at the beginning of Wordstar 3.0. Written by MARK HOWARD from CYN BBS.

#### WS33.DOC (DOC)

All known customization labels and memory locations for Wordstar 3.3 by MILTON HICKS. Updated by Guy Gamble FOG and CPM SIG.

## WS33.SQM (SYM)

Symbol file for Wordstar 3.3 compiled for use with SID.

# WS33/B.DQV (DRV)

This short patch can be installed in WordStar 3.3 so that WS will automatically boot up and then log in the B: drive.

#### WS33CUS.TOT (TXT)

This file contains a list of labels and memory locations for using the Customization mode in WINSTALL for Wordstar 3.3.

#### WS33MSG.PAT

Short patch to bypass the time consuming messages at the beginning of Wordstar 3.3. Written by Guy Gamble FOG or CPM SIG

#### WSLSTPAT.AOM (ASM)

This patch overlays a patch area in WordStar, and patches the HAVBSY flag and LIBSY routine to allow printer output while editing, without long delays when the printer goes busy. No keyboard delay whatsoever should be experienced.

## WSPATC.TQT (TXT)

Listing of addresses available to patch WordStar. Allows you to customize to your own taste. Valid for 2.26 and 3.0 on CP/M systems.

## WSUFIX5.AOM (ASM)

This program is to be overlayed with WS.COM to fix the problem with the overlay files being expected in the current user.

## -BAMDUA.023

This library volume contains programs and other useful documentation contributed by BAMDUA members to help other computer users get more enjoyment and productivity out of using their computer systems.

# From KEN GIELOW, Palo Alto, CA:

| MDM7PT | CH.HEX | 2k | Change MDMUDEC's protocol from 2-stop bits to |
|--------|--------|----|-----------------------------------------------|
|        |        |    | 1-stop bit.                                   |
| MDM7PT | CH.ASM | 6k | Source code - modifies Intel's 8251A USART to |
|        |        |    | 1-stop bit.                                   |
| MDM7PT | CH.DOC | 2k | < Read Me!                                    |
| SLM    | .COM   | 2k | Program to Set the Left Margin on a MP-100    |
|        |        |    | printer.                                      |
| SLM    | .ASM   | 4k | Source code Modify for use with a different   |
|        |        |    | printer.                                      |
| SIM    | •DOC   | 2k | < Read Me!                                    |

# From BOB PARKER, Los Angeles, CA area:

| EDFILE | COM | 12k   | Pow | erful | full-screen | editor | for | any | kind | of | CPM |
|--------|-----|-------|-----|-------|-------------|--------|-----|-----|------|----|-----|
|        |     |       | fil | e.    |             |        |     |     |      |    |     |
| TOUTTO | 200 | 4.01. |     | D 3   | 14-1        |        |     |     |      |    |     |

EDFILE .DOC 10k <-- Read Me!

# From TOM CAMMARATA, SAN FRANCISCO, CA:

ALLMATH .BAS 20k MATH .BAS 10k

# From DAN ROBINSON, San Francisco, CA:

| INDEX101.COM  | 12k   | Generates an alphabetically | sorted | list | of |
|---------------|-------|-----------------------------|--------|------|----|
|               |       | words in a file.            |        |      |    |
| TAIDEVIOL DOG | 1.01- | C. Dond Mol                 |        |      |    |

INDEX101.DOC 10k <-- Read Me!

NSWP207 .COM 12k More powerful version of NEWSWEEP!

NSWP207 .DOC 4k <-- Read Me!

| OCTAL   | .COM  | 4k  | 8080 Assembly Language Program. Great teaching aid!! |
|---------|-------|-----|------------------------------------------------------|
| OCTAL   | .DOC  | 4k  | < Read Me!                                           |
| OCTAL2  | .ASM  | 10k | Source code for 8080 Assembly Language Program.      |
| OCTAL   | .CHT  | 6k  | Supporting information for above 8080 program .      |
| OCTAL   | .TBL  | 4k  | Supporting information for above 8080 program .      |
| OCTALAS | M.CPM | 2k  | Supporting information for above 8080 program .      |
|         |       |     |                                                      |

From ICK ROWEOf MORROW Inc., San Leandro, CA:

MARGIN .BAS 4k

#### From the UNKNOWN Members:

| SETCHIP .COM | 10k | UART Control Program for MD1, MD2, and MD3 only |
|--------------|-----|-------------------------------------------------|
| QWIKKEY .COM | 2k  | A Keyboard Redefinition Program.                |
| OMIKKEA .DOC | 4k  | < Read Me!                                      |

\*\*\*\*\*

# FROM THE MAILBOX

I modified the INSTALL.DAT file with Personal Pearl so that I can print wide reports. This is covered on page 107 of the Manual. What I did was change the default value of 132 to 198.

LogiCalc reports can be printed wider that 132 columns by printing them to a pre-existing WordStar file of the proper width plus 10 columns. The report will need some editing with WordStar to remove a blank left column. I have edited a 132 column spreadsheet in WordStar this way. It was slow and a bit "squirrelly." I suggest frequent use of `KS.

If anyone has succeeded in converting LogiCalc files to SuperCalc2, I would like to know how you did it.

Thanks, Jim Fears

Regarding the use of Personal Pearl: I have a money field and I want to print out dollars and cents on a check. How can I do this without having to set up and enter into two additional fields?

Karl E. Montstream, 3414 75th Avenue, N.W., Gig Harbor, Wash. 98335.

#### EUROPEAN LANGUAGE INSTRUCTIONS

[Based on Morrow MD-3 computer & MP-100 printer] For one-time first serial North American use by the BAMDUA Newsletter. All rights reserved.

The purpose of this document is to explain how to use various features of the print controls of NewWord (and WordStar?), to show how to make European language letters and accents, because the Morrow MP-100 printer, as supplied with standard daisy wheel, is not really set up for foreign languages. Because of the complexity of these instructions, it may be better to buy a special daisy wheel from your dealer.

Most European language letters are made by typing a letter, with the following character, symbol, etc., printed in the same space by the overprint character command, ^PH. What this does is to cause a letter, such as "n", to be printed with the "-" in the same space. To get "ñ", type "n^PH-".

TO GET TYPE

accent grave accent gra^PH`ve España Espan^PH`a

rødgrød med fløde på ro PH/dgro PH/d med flo PH/de pa PH

[the last "^" is not "CTRL"]

However, there is no acute accent character, and the apostrophe, which is straight up-and-down {'} is not acceptable. Therefore, the instructions in the manual to use this character for an accent will produce this: resume — which is not an acceptable printout. Furthermore, it is impossible to make an acceptable capital  $\mathbb N$  — because typing ESPAN PH A (the same way as above, except all in caps) makes the """ too low, as in: ESPANA — and because typing the same thing with standard superscripting comes out much too high, as in: ESPANA (typed: either ESPAN TH TA or ESPAN H T TA).

Therefore, it is necessary to use superscripting to make acute accents (using a comma, ",") and capital  $\mathbb N$ , also first using the dot command, ".sr", to change the height of the superscripting. [Remember that all dot commands start at column 1 of a line and end with <cr>. Also remember that the default value is ".sr 3", since it needs to be restored, as discussed further below.] This is an example of how to make accents in both lower case and capitals, and  $\mathbb N$  in capitals:

This is ".sr5": resume (which is typed resume PT PH, PT) It is ideal for most lower-case typing.

This is ".sr6": resume and RESUME

Acceptable for single space, may be better for lower-case double-spacing. It is a requirement for capitals, and the only way to fit an accented capital on single-space.

tal on single-space

This is ".sr1": ESPANA

This is about ideal for most typing.

This is ".sr2": ESPANA

This may be better for double-spacing.

 $\underline{\text{However}},$  in writing the Spanish language, the very serious  $\ \text{question}$  arises as to how to make  $\underline{\text{both}}$ 

.sr3 capital N

and acute accents on the same line. This is, in fact, a real pain in the neck, and one reason for buying a daisy wheel for foreign languages. An additional problem is how to underline on the same line, because the height of underlining is changed by a change in ".sr" value. However, it is possible to do. There are actually two different ways to accomplish this.

First, probably the simplest way to write in Spanish, so long as there is no underlining necessary, is to use a single ".sr" value for the entire Spanish text. This value happens to be ".sr 2". (For those of you who want a memory device, just remember, "Spanish uses Señor Dos.) Once you have set this ".sr" value, then: The way to make all acute accents is to make each one on the line above the text you want to accent, each as a subscripted comma (It is also a good idea to end that line with a carriage return, so it will not be affected by realigning paragraphs.); and make the capital N on the same line you happen to type it, by using superscripting, i.e., type: NPHPTTPT; of course, lower case "n" requires no subscripting or superscripting, just use of PH.

This is not that easy to do. The subscripted comma is made using the subscripting command PV, on the line above the letter to be accented, but lining it up is very difficult. Actually, what you do is to go ahead and type the line which is supposed to contain accents, but without any accents, and then go back to the line above and create the subscripted commas. It may not be possible to line it up with the print controls not on the on-screen format, by use of the command OD. This is because, if the subscripted comma must be placed below a letter, rather than a space, it is also necessary to use the command PH to place it under the letter, rather than after it. But use of PH with a character creates an extra space, i.e., for that character. So the only sure way to line up is to count column numbers, using the status line's column count. (Therefore you must use a help-level of 2 or 3, so you have a status line with column-count.)

 $\frac{\text{First}}{\text{may}}$ , you might try just making some accents as subscripts. You may do nothing about ".sr" value, i.e., leave it at ".sr 3", or change it to ".sr 2".

 $\frac{\text{TO GET}}{\prime}$   $\frac{\text{TYPE}}{\prime}$  resume

This is an example of how to type the word resume, once when it appears with a blank line above it, and the, second time when it appears in the line below typing, e.g., "resume."

The above three lines are actually typed as follows:

^PV, ^PV

This is an example of how to type the word resume, once when it appears with a blank line above it, and the PV, PV second time when it appears in the line below typing, PSe.g. PS, "resume."

The above three lines actually appear on the monitor, when the print controls are on, as follows:

v.v

This is an example of how to type the word resume, once when it appears with a blank line above it, and the H V, V second time when it appears in the line below typing, Se.g. "resume."

When the print controls are "off", i.e., not shown on-screen, the same text appears as follows:

This is an example of how to type the word resume, once when it appears with a blank line above it, and the, second time when it appears in the line below typing, e.g., "resume."

There—Do you think you have the idea? If so, I ,suggest you set the value ".sr 2", and then try type the words — aqui en MALAGA, ESPANA — on the same line, as I have done. Remember to count the column number of the letter you want to accent. If there is a space above it in the same column number, just subscript a comma in that space. But if there is a letter above it, use "PH in the column one number higher than that column number, and then subscript a comma. However, this is not completely reliable, so I suggest you test all printouts.

However, I did tell you a while back — if you are going to do this kind of subscripting and superscripting, don't try to underline at the same time. The command ".sr" also changes the height of underlining. It is possible to do underlining and varying subscripting and superscripting in the same line, but that is an even bigger pain in the neck.

The general concept is—You have to change the ".sr" value in the middle of a line, but dot commands can only be entered in column 1. The ".sr value must be ".sr3" before any underlining and ".sr#" ("#" means any number other than 3) before any subscripting or superscripting using any value other than ".sr3".

Every time you want to change the ".sr" value in the middle of a line: first, note what column number you are in and set a tab stop there, if there is not already one; second, type 'P(cr) (the lineending at the right edge of the screen should be "-"; third, type your new ".sr" value, followed by <cr>> (at this point the line-ending should be the dot command ending, ":", not a "hard" ending, "<"); fourth, tab to the column number you left above; fifth, do your subscripting and superscripting using the new ".sr" value; sixth, go to the next place on the same line where you have to change the ".sr" value, if you have to do it again; seventh, remember to end the line with <cr>; eighth, remember to restore the default value ".sr3" if there is any remote likelihood you will need it; ninth, remember not to ever again align that paragraph, because dot commands cease to become dot commands, but instead get printed as part of the text.

Until I wrote these instructions, I had never tried to underline a letter with an acute accent or a capital N (".sr1").

I only underline something else in the same line. Presumably, it is also possiible. Well, here goes nothing:

.sr5 and resum .sr3

, all in the same line! And doesn't that look peculiar on the screen! (Also shortening page length.) My screen looks like this:

.sr1

Until I wrote these instructions, I had never tried to underline a letter with an acute accent or a capital N^T^H^T (".sr1").

.sr3

I \Sonlv\S

underline something else in the same line. Presumably, it is also possible. Well, here goes nothing:

.sr1 .sr3

N^T^H~T

"H and "Sresum"S

.sr5

e^H^T,^T

.sr3

"H , all in the same line!

There should be a special prize for anyone whoever figures out how to make an umlaut using ".cw" and ".sr" commands. At least 100 hours of free programming instruction by a master. For the person who makes it all work with NewWord's print formatting on (including page length), the prize should be a different printer, with letterquality, design-your-own-custom-characters features, installed.

P.S. The following is a copy of my file, PRIZEWIN.DOC: Thais is an u

.sr3

mlaut underlined, which was made using ".sr5" and ".cw5" dot commands!

# **UTILITIES IN REVIEW:**

# FILES, FILES, EVERYWHERE!

by Paul Illes and Georgia Babladelis

In a previous issue of the Newsletter (July 1984, vol. 2, #7) we described several directory programs available on BAMDUA library volumes. To that list can be added SUPERDIR which appears in volume 21. You should experiment with them to find what suits you best — e.g., how many columns do you want for your display? do you want the separation between columns to be with colons or with solid lines? Otherwise, the information given about your files and disk space is comparable. The really delightful feature is that you can choose according to whatever your needs are for any particular task.

In this issue we will look at some other things you can find out about your files. The volume # that appears after each name refers, of course, to the BAMDUA library disks.

# READING FILES

Currently, five programs are specifically geared for that task: BISHOW (#15), LIST (#19), READ (#6), SHOW (#21), and TYPE17 (#1). They are all for the purpose of allowing you to read some file on some disk quite easily without having to call up a powerful editor program, such as WordStar to open the file. Each program gives you a page at a time and allows you to move forward using the spacebar, so you are not subjected to the dizzying scrolling and need for 'S that happens in some cases. Of these four, BISHOW is the most versatile because it allows you to scroll backwards as well as forwards -- what's more, you can go in either direction by line or In fact, the commands are like WordStar's; you can quit any All of them work by entering the name of the command, time, also. the drive name, the filename and its extent, if any, and hitting return. Your text appears on the screen. If it is more than a page long and there is something on the first page that you want to take another look at, but you are now on the last page, you can scroll back with Bishow, but not the others. Here's an example:

## A> Bishow b: jokes.ltr <return>

Your letter appears. Hitting F or ^C will move you a page forward; N or ^Z or Spacebar will move a line forward; B or ^R will take you a page back; P or ^W will take you a back one line; then Q or X will allow you to exit.

# PRINTING

Printing files, even the one's you just read (above), is easily accomplished per CP/M by using ^P after your command and before you press return or the PIP LST: command followed by drive, filename,

and return. Additionally, 2 more programs are available on library disks to accomplish printing out files: LISTT (#6), PRINT (#6). They print out your file, showing any dot commands. The LISTT program prints out the file name, provides better margins, allows you to start and stop on any page of your choice, allows page breaks, etc. All of these printing commands provide a handy way for you to print out "DOC" files, for example. If you are concerned about how it all comes out depending on how it was entered, you might want to read it first to see if you want to use your editor (e.g., WordStar) so that you can reformat DOC before printing it. (Also, see "TIPS" re: PW2WS program, this issue to avoid difficulty. Of course, you can then print with WS if you like. Otherwise, the familiar command format is:

A>Listt b:jokes or A>Print b:jokes

# COMPARING FILES

Sometimes you need to know if two files are the same or different. Four programs are available to help out: CK-FIX (#1), COMPARE (#5), CRCK4 (#1, # 19), and DIF (#5). The information can be printed out if you like by hitting 'P before RETURN.

Both CK-FIX and CRCK4 give you check-sums of two files you name to assure you that the copy you made was successfully and accurately done. CK-FIX gives you an option, after filename.ext, of using small letter d, which will give you a sector by sector sum. This is useful if you find a discrepancy in the totals and want to examine the disk to find where the difference occurred. You check each file sequentially, as follows:

A> check-fix: b:filename.ext <return> (for example, you get): 05 41 = FILE CKSUM then you want to check the copy, so A> check-fix:b:filename.ext <return> (and you get, for example): 05 41 = FILE CKSUM

Thus, you know your file was copied accurately.

Similarly, for CRCK4, you enter:

A> crck4 b:filename.ext <return> (and you might get): --->FILE: Filename.ext CRC = 76 67 ----> SUM OF CRCS = 76 67 DONE

So, again you enter for the copy:

A> crck4 b:filename.ext <return> (and you might get): --->FILE: Filename.ext CRC = 76 67 ----> SUM OF CRCS = 76 67 DONE

Again, you know your file was copied successfully.

However, you might wish to know if two similar sounding files are the same or different. Suppose I have a file named Jokes.1 and another file named Jokes1. After some time has elapsed, I may want to know if those two files are the same or not. Two programs, DIF or COMPARE can tell me. Dif reads (or prints) each file entirely, one at a time, comparing where differences occur on certain lines for example, on which line does the file start or end?, where do page breaks occur, etc. You have to put up with seeing both files, and if they are long, it gets tedious. The command is:

# A>dif b:jokes.1 b:jokes1 <return>

COMPARE is quicker and informative. This utility was reviewed in a previous Newsletter: February, 1984, Vol.2, Issue #2, p. 23 by Donna Reynolds. Briefly, you enter the two files you want to compare:

A> compare b:jokes.1 b:jokes1 <return> (no punctuation between the two fileneames).

You might get, for example:

FILES UNEQUAL AFTER 15 BYTES LAST DATA READ FROM FILE 1:

(1A) .op

(A0) (A0) (A0) Jokes.1

# CHECKING FILES

In some instances, you need to know how many lines or how many words there are in your file. There are three programs available to help you out: CHECKWS (#18), LINES (#19), WCOUNT (#6). Here is how they work and what each one tells you (again, you can print out by hitting 'P before RETURN).

# A>checkws b: jokes <return>

^J 38 ^M 13

File (B:JOKES) has: 198 words; 1302 characters; and 39 lines:

'Soft' (WS) carriage returns: 13

Unpaired (WS) print controls: \*\*NONE\*\*

High order (eighth) bit set: 312

(You can see that this is both informative and concise.) Now try:

A> lines b:jokes <return> will show:

LINES.COM VER=02, LEV=00

37 LINES

1327 BYTES

OOPS! How come CHECKWS shows 39 lines and LINES shows 37 lines for the very same file? That is because CHECKWS includes the number of lines occupied by dot commands, in this case, two lines.

The next one, WCOUNT, was also described by Donna Reynolds in the same Newsletter (above): February 1984, Vol. 2, Issue #2, p. 23.

A>wcount b:jokes <return> will show:

Lines (total/command/text) 38 2 36 Words = 217.

OOPS! Another discrepancy! This time, both number of lines and number of words are a problem. I don't know why this occurs, but it does. The correct count is 39 lines, including command lines; thus, 37 text lines and 2 command lines. Both CHECKWS and LINES are accurate. As for the number of words, there are, in fact, 198 words, including commands (e.g., .op), otherwise 195 words. So, in this test, CHECKWS is the preferred program as far as accuracy is concerned. If an exact count is not required, then the way that WCOUNT breaks down the information about lines is a nice feature.

We ended last time by saying that there are many things you can do to or with your files, such as squeeze or unsqueeze them, copy or transmit them, erase or unerase them, designate the status of each file (e.g., R, W, or R/W). We hope to discuss some of those features in later articles. For now, though, we want to draw your attention to programs that do most of those file manipulations all in one program!

#### MULTI-PURPOSE PROGRAMS

Two programs to note: WASH (#1) AND NSWP205 (#15). In addition to telling you number of files, space used, etc., these two programs list your files in alphabetical order, one at a time (which you advance with the space bar) allowing you to enter additional commands next to the filename you want to do something with. Each provides a list of its single-letter commands and their functions for easy reference. Of the two, NSWP205 is by far the most versatile. You can look at all the files on a disk in, say, drive b and choose several you wish to copy to another disk, or that you wish to view, or print, or squeeze, or unsqueeze, and even change your mind several times after you "tagged" the files for whatever reasons.

NSWP205 is an update replacing previous versions (e.g., SWEEP) and uses only 12k. After you enter the command, (e.g., A>NSWP205 b: <return>) you will see some identifying information. You can press "?" to see the menu of possible commands, and if that doesn't impress you, what will???

# ALL THAT'S CLASSIFIED

\_\_\_\_\_\_ ALTER WORDSTAR 3.0 DEFAULTS. Easy-to-use, menu-driven program changes standard help level, margins, omit page nos., paper length, justification, etc. Customize over 25 features (change back as desired). Write for info, or send \$20+\$5 s/h to THE CUSTOMIZER, P.O. BOX 7339, Berkeley, CA 94707. \_\_\_\_\_\_ I have a home-based word processing business and am interested meeting and networking with others in smilar situations. Please give me a call at 452-4114...Madeleine Keyes. \_\_\_\_\_\_ \_\_\_\_\_ Itoh F-10 40 CPS serial printer, \$899; LQ Sheet feeder for F-10 printer, \$395; Oume OVT-102 terminal, \$438; Xerox 820 DS, \$898; Morrow MP-100 Printer, \$308; TI 855 dual mode printer w/tractor & serial and parallel cables, \$698; Morrow MDT-60 video terminal, \$298; Morrow MD-2 (new), \$798; Liberty 100 video terminal, \$318; Liberty 100 owner's manual, \$5; maintenance manual, \$25. All like new; most in original packing. H. Whitaker, 7603 Firestone Bl., Downey, CA 90241, (213) 566-3556. \_\_\_\_\_ \_\_\_\_\_\_ FORGET THE PEARL! Order customized database programs. Menu driven: Enter, Correct, Delete, Search, Sort, Print. ADDRESS AND PHONE BOOK, ALBUM LIST, RECORD LIST, NOTE PAD, and more. Guaranteed. Send for Catalog. SOFTWARE SOLUTIONS, 927 Mears Court, Stanford, CA 94305, (415) 493-7210. COMPUTER TUTOR: I make house calls. Individual tutoring specialist especially for beginners. Programmer, Debugger, Systems Analyst. Roger Barker (415)397-8291. San Francisco, Berkeley, Oakland, Walnut Creek, Danville. \_\_\_\_\_\_ FOR SALE: MORROW MICRO DECISION MD3 computer, 2DSDD disk drives, quality software, no terminal. \$795/offer or trade for portable? Terry Dill, (408) 287-2961. \_\_\_\_\_ FOR SALE: MD2 with Dual SSDD disk drives and Freedom 50 terminal. Hardly used. All standard software plus many extra. Call Jack weekdays after 6 p.m. and weekends, (415)525-9513. FOR SALE: MD3, Double-sided drive, terminal and keyboard. original software including NewWord, Correct It, Personal Pearl, Basic, Quest, Pilot and some games. Like new-- seldom used. Call for details, Gib (?), 415(447-8481. \_\_\_\_\_\_\_

# ORDER BLANK FOR BAMDUA NEWSLETTER BACK ISSUES

| DATE:                                                                                                    |                                                              | YOUR PHONE                                                                   | •                                                                                                    |
|----------------------------------------------------------------------------------------------------|--------------------------------------------------------------|------------------------------------------------------------------------------|----------------------------------------------------------------------------------------------------|
| YOUR NAME:_                                                                                                    |                                                              |                                                                              |                                                                                                    |
| ADDRESS:                                                                                                    |                                                              | w=                                                                           |                                                                                                    |
|                                                                                                    |                                                              |                                                                              | ZIP                                                                                                   |
| NEWSLETTER,<br>(Volumes 1,                                                                                                    | VOLUME<br>issues                                             | 1 and/or 2.                                                                  | BACK ISSUES OF THE BAMDUA<br>I AM A MEMBER OF BAMDUA.<br>cost \$1 Issues #4, 5,<br>0 each.)           |
| ISSUE #                                                                                                    | PRICE                                                        | COST                                                                         |                                                                                                    |
| Volume 1 (1+2+3) (AUG '83) (SEP '83) (OCT '83) (NOV '83) (DEC '83) Volume 2 (JAN '84) (FEB '84) (MAR '84) (APR '84) (MAY '84) (JUN '84) (JUL '84) (no August (SEP '84) | 2.00<br>2.00<br>2.00<br>2.00<br>2.00<br>2.00<br>2.00<br>2.00 | \$\$\$\$\$\$\$\$\$\$\$\$\$\$\$\$\$\$\$\$\$\$\$\$\$\$\$\$\$\$\$\$\$\$\$\$\$\$ | Please enclose a check for exact amount. Mailing and packaging is included. Make check out to BAMDUA. |
| (OCT '84)<br>(Nov '84)<br>(Dec '84)                                                                                                    | 2.00                                                         | \$<br>\$<br>\$                                                               |                                                                                                    |
| TOTAL ENCLOS                                                                                                    | SED:                                                         | \$                                                                           | BAMDUA,<br>P.O. BOX 5152<br>BERKELEY, CA 94705                                                        |

\*\*\* TIP: If you want some tips on how to use PIP, be sure to check BAMDUA Newsletter, V.1, #6, Oct. 1983, p.6. There are dozens of tips on WordStar -- see practically any issue of the BAMDUA Newsletter, Volume 2. \*\*\*

# WHAT'S AVAILABLE

The public domain software library contains 23 volumes. They are available at meetings for \$5.00 each, or through the mail for \$8.00 each. Write a check to BAMDUA, Box 5152, Berkeley, CA 94705.

Back issues of BAMDUA Nesletter cost \$1.00 for issues 1-3, and \$2.00 for each issue after that. They are also available at BAMDUA meetings or through the mail. The price is the same either way.

Dave Block's Preliminary Question and Answer Book can be purchased by sending a check for \$1.00 to BAMDUA, above address.

A cassette tape of the "Once Upon a Morrow" meeting held in January is available. It costs \$6. Order now!

To receive issues 1, 2, 3, or 4 of M.O.R., send a check for \$2.00 each to M.O.R., P.O. Box 5487, Berkeley, Ca 94705. You will be added to our database to receive future issues.

A director of approximately 300 BAMDUA members available for \$3.50

#### SPECIAL DEALS: \_\_\_\_\_

BAMDUA members can benefit from many special deals in commercial software and hardware arranged for BAMDUA by an entity called DUTCH TREAT COMPUTER SERVICES. Currently available are:

# SOFTWARE DEALS

EUREKA is a disk cataloger that also can look inside files. The price is \$35 (includes tax and shipping)

To get NewWord for the first time, send \$85 (\$80 + tax) to BAMDUA. You do not need to send in your original WordStar disk.

To get your NW update (2.05), send in your original NW disk + \$25 (includes tax) to BAMDUA.

MULTIFORM is still available for \$43. We got a small deadline extension on this one.

MINI-LEDGER, an accounting program, is available for \$85 (half the list price + tax and shipping). See issue #8 of the Users Guide for a review of it. It's menu-driven and there may be demo disks available if some of the members want to try it out.

REACHOUT, is a telecommunications program (reviewed in MOR #2, #3) that program works for modems other than the Morrow MM300. A SPECIAL VERSION OF REACHOUT is available for microdecision computers. It installs for any modem and is fully supported. The price is \$125, which is 40% off the price of the standard revisions. Send \$132.50 (includes tax, shipping by UPS to a daytime address) to Applied Computer Technologies, 21 Cottonwood Dr., San Rafael, CA. 94901, (415) 459-3212.

#### HARDWARE DEALS

| PROMODEM 1200                                            | \$325        |
|----------------------------------------------------------|--------------|
| COMPUTER CHAIRS (semi-kneeling type)                     | about \$60   |
| E-SYSTEM RS232 port switch box                           | \$50         |
| E-SYSTEM PARALLEL port swich box                         | \$70         |
| Ribbon CABLES RS232, many configurations and lengths     | .\$15 and up |
| (or we tell you how to make cables yourself and where to | get parts).  |
| MULTISTRIKE RIBBONS for MP-200 printer (Silver Reed)     | \$7          |

California residents add sales tax to above amounts.

(Note: no deposits; full amounts only)

# ORDER BLANK FOR BAMDUA LIBRARY VOLUMES

| DATE:            | YOUR P   | HONE:                                                     |  |  |  |  |
|------------------|----------|-----------------------------------------------------------|--|--|--|--|
| YOUR NAME:       |          |                                                           |  |  |  |  |
| ADDRESS:         | ADDRESS: |                                                           |  |  |  |  |
|                  |          | ZIP                                                       |  |  |  |  |
|                  |          | G BAMDUA LIBRARY VOLUMES AT<br>JOINED BAMDUA AS A MEMBER. |  |  |  |  |
| VOLUME # QUANTIT | Y PRICE  |                                                           |  |  |  |  |
|                  | \$       | Please enclose a check for exact amount. Mailing and      |  |  |  |  |
|                  | \$       | packaging is included.<br>Make check out to BAMDUA.       |  |  |  |  |
|                  | \$       |                                                           |  |  |  |  |
|                  | \$       | BAMDUA, P.O. BOX 5152<br>BERKELEY, CA 94705               |  |  |  |  |
|                  | \$       |                                                           |  |  |  |  |
| TOTAL ENCLOSED:  | \$       |                                                           |  |  |  |  |
|                  |          |                                                           |  |  |  |  |

REMINDER: Please be sure you make out checks appropriately. If you are renewing your membership, do not mix that in with orders of software! When ordering any of the "special deals" make the check out to BAMDUA . You may combine such items for a grand total and write one check only. Also, you can combine orders for library disks, back issues of the Newsletter, and your membership renewal all in one check. The main thing to remember is not to mix orders for software/hardware with other items.

\*\*\*\*\*

+++ TIP: Some of your library files have the ext.:BAS. need to use your MBASIC working disk in drive A, your BAMDUA library disk (e.g., ELIZA) in drive B, then: A>B: B>A:MBASIC ELIZA <CR>

To get out of the game, do ^C. MBASIC says "ok" and then you say SYSTEM <CR> to return to CP/M. Sypko describes all the steps on p.18 of BAMDUA Newsletter, V. 2, # 5. +++

# BAMDUA OFFICERS

President Vice President Newsletter Editor Librarian Treasurer

Advertising Director

At Large At Large At Large Sypko Andreae Mitch Tannenbaum Georgia Babladelis Eugene Korte Dave Rosner (vacant) Jeff Weissman Peter Campbell Stan Naparst

# **MUCHAS GRACIAS**

Many thanks to all the members who contribute articles and ideas to the Newsletter. Thanks also to those "regulars" who help in many ways on every issue: Sypko Andreae, Peter Campbell, and Dana Gaskin.

-- Georgia Babladelis

\*\*\*\*

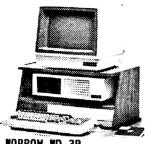

MORROW MD-3P MORROW MD-3 with term 1\* \$1395 MORROW MD-5 with term'1\* \$1995 (5.4 Meg Winchester!!!) MORROW MD-11 with term'1\*\$2995 (10.8 Meg Winchester!!!)

Includes, while stock lasts or until 2/31 : Smart Check-Book, NewWord, CorrectIt. Supercalc, Personal Pearl, MBasic, Quest, CP/M (2.2 with MD-3 or 3.0 with MD-5 & 11). Backfield (MD-5 & 11 only) & 12 DSDD Disks.

Extra with any of the above: Morrow Modem w Software MP-100 Printer w Cable \$295 MP-200 Printer w Cable \$495

\*Choice of MDT-60 (Green) or MDT-70 (Amber)

#### MORROW PIVOT PORTABLE \$2.595 (IBM-PC Compatible !!!)

-With: 256K RAM, Dual Drives. LCD Display, MS-DOS, NewWord, Battery and Carrying Case.

-Options for the Pivot: Upgrade to 640K RAM 795 SuperCalc 3 \$ 289 TIM IV Data Base \$ 99

PRINTER SPECIALS MP-200 Letter Quality: 17 cps with FREE TRACTOR ---- \$595 (\$25.00 extra for serial interface version) MP-100 Letter Quality: 12 cps with FREE TRACTOR ~ (\$25.00 extra for serial) For Morrow MP-100/200/300: Print Wheels (10. 12 & 15 pitch) ----\$ 18 Multi-Strike Ribbons ----\$ 8 Tractors ----\$120 MODEM SPECIAL U.S. Robotics Password 1200/ 300 baud modem with autoanswer & auto-dial ReachOut software ----\$499 SOFTWARE SPECIALS NewWord ----\$ 75 Supercalc ---\$ 89 Turbo Tool Box ----\$ 45 Turbo Pascal ----\$ 45 Uniform ----\$ 65 ReachOut-Auto Answer for 1200 baud modems Call ReachOut-Auto Answer

# WORLD

# BUSINESS CENTER

for

prices

----\$ 65

CALL (415) 941-3269 TODAY

upgrade for MM300

(For MDT-50 & 100 terminals)

SmartKey II

12186 Winton Way Los Altos Hills, CA 94022

# BAY AREA MICRO DECISION USERS ASSOCIATION P.O. BOX 5152, BERKELEY, CA 94705.

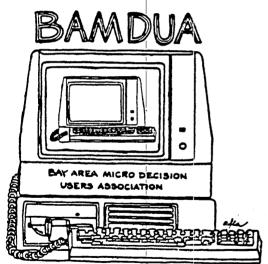

A MUTUAL SUPPORT NETWORK FOR USERS OF MORROWS MICRO DECISION COMPUTERS -P.O. BOX 5152, BERKELEY, CA.94705 (415) 644-2805

NON PROFIT ORG.
U.S. POSTAGE
PAID
BERKELEY, CA
PERMIT NO. 280